- si vous utilisez comme support d'écoute votre téléphone, il suffit de cliquer sur la touche « ECOUTER »

- si vous utilisez un ordinateur et que vous voulez télécharger l'émission au format MP3.

## **Étape 1 : il faut installer un gestionnaire de flux RSS**

La plupart des navigateurs (Mozilla, chrome, opéra…) ne possèdent pas de lecteur de FLUX RSS. Il faut donc commencer par en ajouter un ! (passez à l'étape 2 si vous en possédez déjà un !) Voici la méthode pour installer l'extension LIVEMARKS au navigateur Mozilla

- *Ouvrez Mozilla Firefox*
- *allez dans le menu Outils puis Extensions*

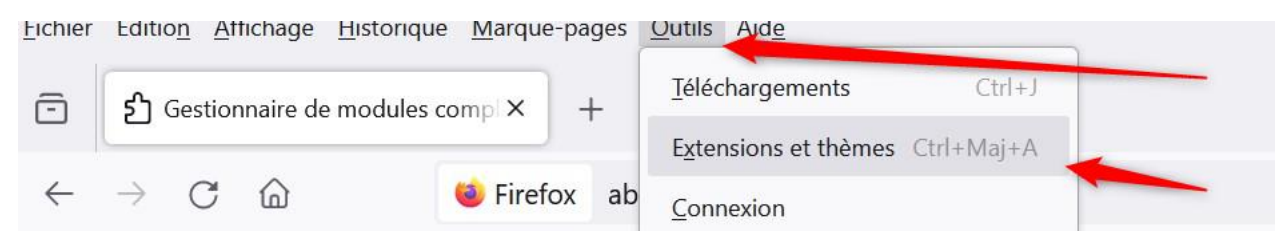

- *Une boîte de dialogue s'ouvre alors… tapez livemarks dans la fenêtre du haut* 

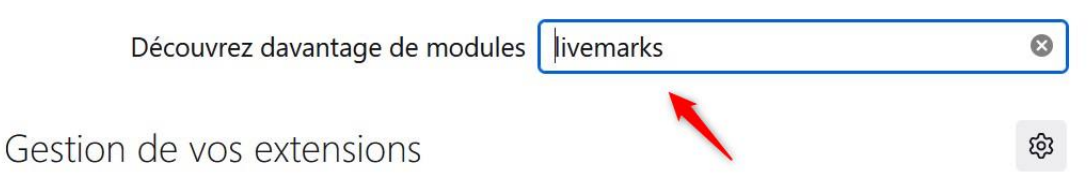

- *pour finir, il faut cliquer sur le fichier livemarks afin de l'installer à votre navigateur. Il vous sera demandé de confirmer cet ajout.*

## **Étape 2 : télécharger le fichier mp3 disponible sur le site de Radio France**

*Allez sur le site et cliquer sur le Flux RSS*

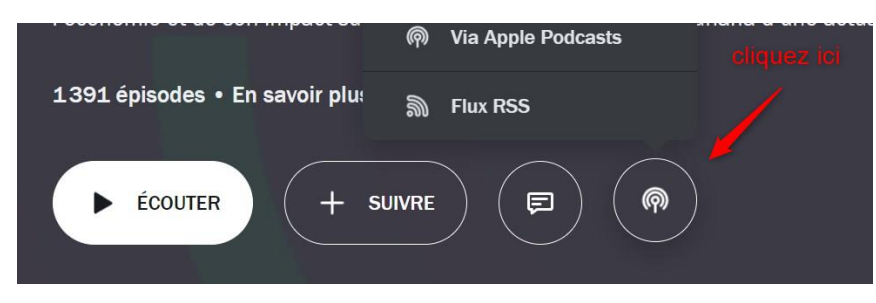

Par exemple, cette émission vous intéresse…

Shttps://radiofrance-podcast.net/podcast09/rss\_10081.xml

durée : 00:58:51 - Entendez-vous l'éco ? - par : Tiphaine de Rocquigny, Aliette Hovine - Après une discussion avec Robert Boyer sur les nouveaux apports de la théorie de la régulation, nous nous intéresserons aux stations de ski, dont l'économie est mise en difficulté par le manque de neige et le changement climatique. - invités : Robert Boyer Économiste; Emmanuelle George Chercheuse en économie territoriale à l'INRAE de Grenoble; Steve Hagimont Maître de conférences en histoire contemporaine à l'Université de Versailles-Saint-Quentin

## **Media**

• 10081-09.02.2024-ITEMA\_23643002-2024C29629S0040-21.mp3 (53.9 MB)

*Il suffit de faire un clic droit sur le lien en bleu et choisir « enregistrer la cible du lien sous… »*

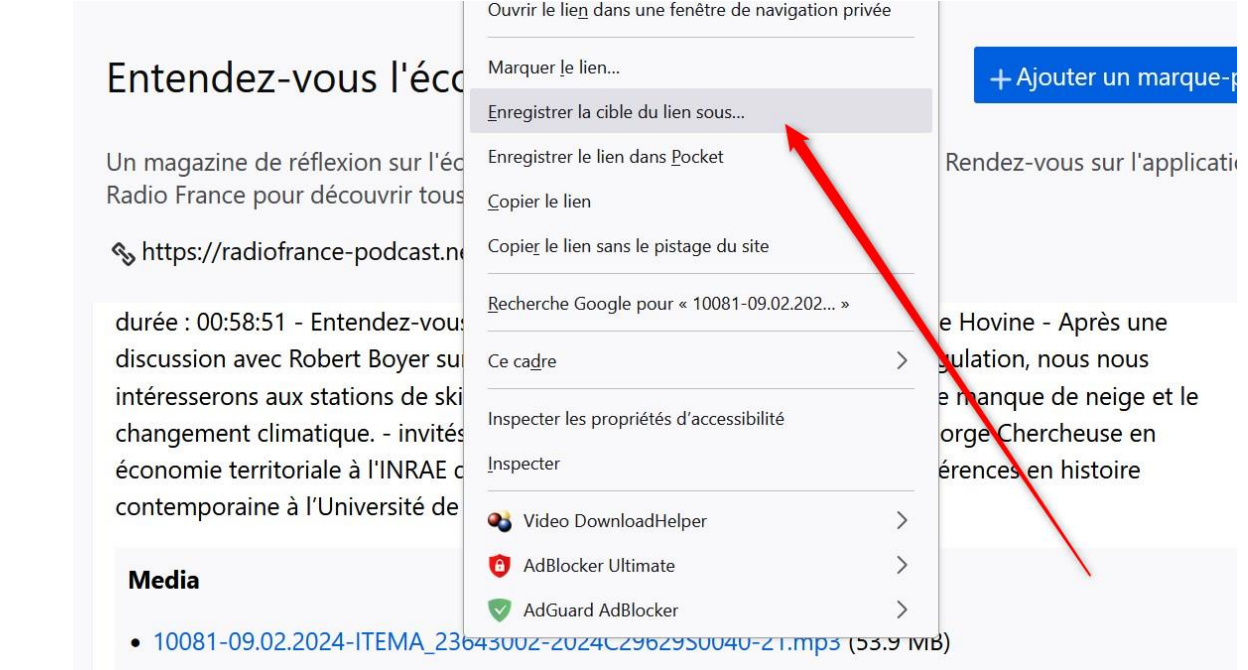

Le fichier est maintenant disponible sur votre ordinateur